### Jos Vervoort

# Examentraining met Desmos

Als leerlingen zelf aan de slag gaan met oude schoolexamens, dan is het correctievoorschrift het aangewezen middel om de uitwerkingen te controleren. Maar vaak heeft een leerling behoefte aan meer uitleg. Jos Vervoort ontwikkelde examenbundels met behulp van Desmos waar die (interactieve) uitleg wel gegeven wordt.

#### **Inleiding**

Wiskundige problemen oplossen en iedere stap controleren met een grafiek of een getal. Dat is mogelijk met de Desmos grafische rekenmachine. Het programma is bijzonder gebruiksvriendelijk, maakt prachtige grafieken en is uitermate geschikt om te gebruiken bij samenwerkend leren. Het is gratis beschikbaar via de Desmos-site. [1] Je kunt je gemaakte tools ook gratis opslaan onder je eigen account en deze beschikbaar stellen aan je (mede) leerlingen.

# LEERLINGEN KUNNEN ZELFGEMAAKTE TOOLS UITWISSELEN"

## **Examenbundels**

Voor de examenbundels wiskunde B[2] havo en vwo zijn de Desmostools speciaal ontwikkeld als didactisch hulpmiddel om uitwerkingen stap voor stap te kunnen volgen. In de papieren bundel staan QR-codes waarmee de leerling de Desmos-tool kan openen op zijn tablet of laptop. Hij heeft dan tegelijkertijd de uitwerking op papier, waarin aantekeningen gemaakt kunnen worden, en de interactieve digitale tool.

De QR-code kan gescand worden met een smartphone en via bijvoorbeeld Whatsapp naar laptop of tablet gestuurd worden. De tool kan in zijn geheel of gedeeltelijk uitgewist worden en vervangen door eigen bedenksels. De grafiek geeft de leerling controle of hij goed bezig is, hiernaast zie je hoe dat in zijn werk gaat.

### **Een voorbeeld**

Als voorbeeld kijken we naar opgave 13 van het havo wiskunde B-examen, 2018 I, zie figuur 1

De lijn k raakt de grafiek van f in het punt  $A(1, -3)$ . Zie figuur 1.

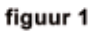

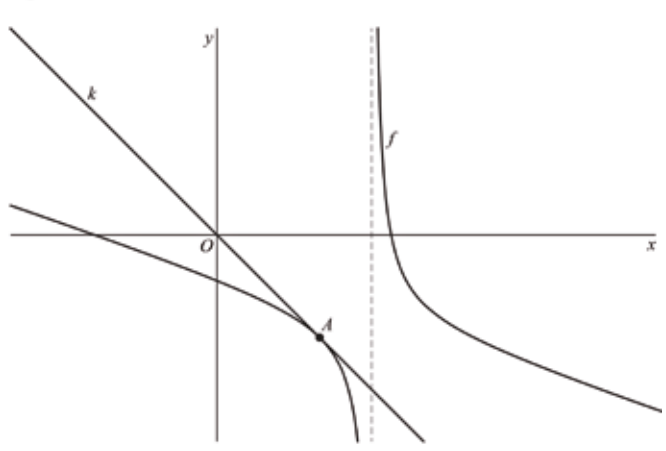

Lijn k gaat door de oorsprong. Bewijs dit met behulp van differentiëren.

*figuur 1*

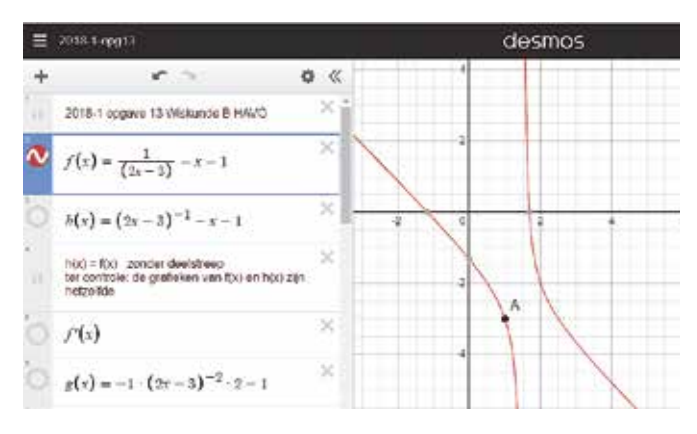

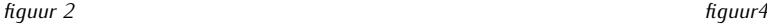

In plaats van naar het correctievoorschrift te grijpen, kan de leerling nu stapsgewijs de uitwerking volgen, zie figuur 2, waarbij er in de bundel bij iedere stap nadere uitleg en verdieping volgt, zie figuur 3:

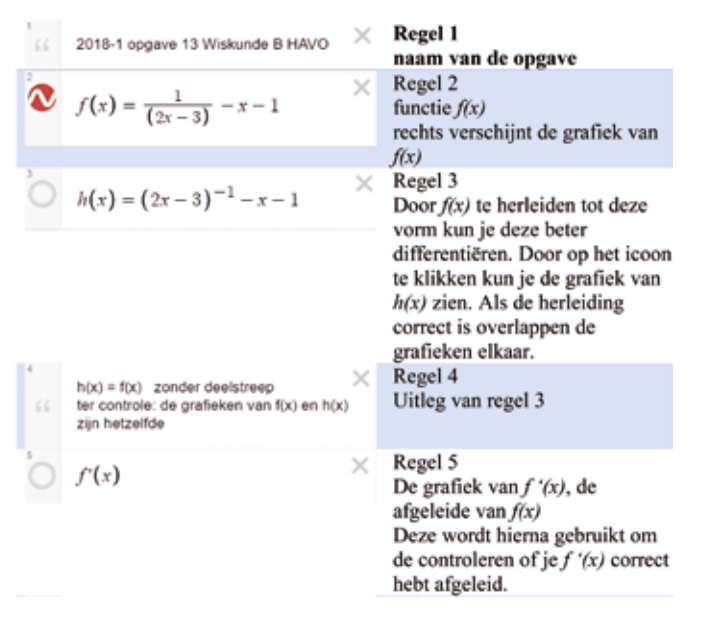

*figuur 3*

Wanneer de leerling alle stappen heeft doorlopen, staat de oplossing in beeld en kan hij de conclusie trekken dat lijn *k* inderdaad door de oorsprong gaat, zie figuur 4.

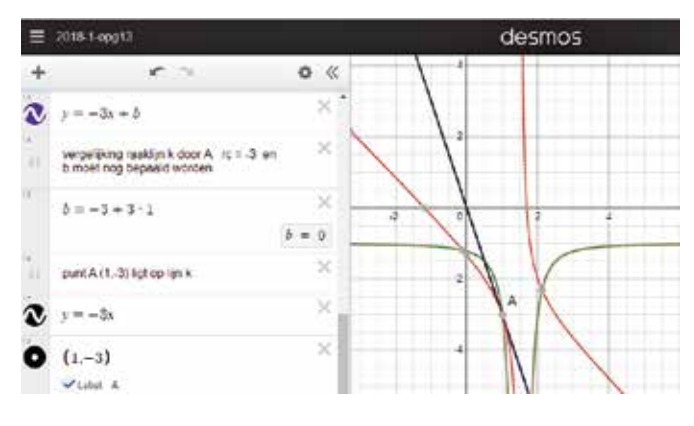

#### **Tot slot**

De moeilijkheidsgraad van de problemen die je met Desmos kunt onderzoeken varieert van leerjaar 1 (eenvoudige vergelijking) tot en met examenniveau vwo met differentiëren en integreren en vergelijkingen voor meetkundige figuren.

Leerlingen kunnen de zelfgemaakte tools uitwisselen en aanpassen via hun eigen account. Het is wachten op de leuke YouTube-filmpjes die door leerlingen zelf gemaakt worden, met Desmos kun je ook allerlei creatieve afbeeldingen maken. Een bezoek aan de site om een idee te krijgen is zeker de moeite waard.

#### **Noten**

[1] zie: *https://www.vervoortboeken.nl/index.php/ boeken/examentraining-wiskunde-b-vwo/*

[2] zie: *https://www.desmos.com*

### **Over de auteur**

Jos Vervoort was tot aan zijn pensioen docent wis- en natuurkunde in het mbo. Daarna is hij zich bezig gaan houden met het vervaardigen van allerlei didactische materialen voor leerlingen op alle niveaus.